## **User's Manual**

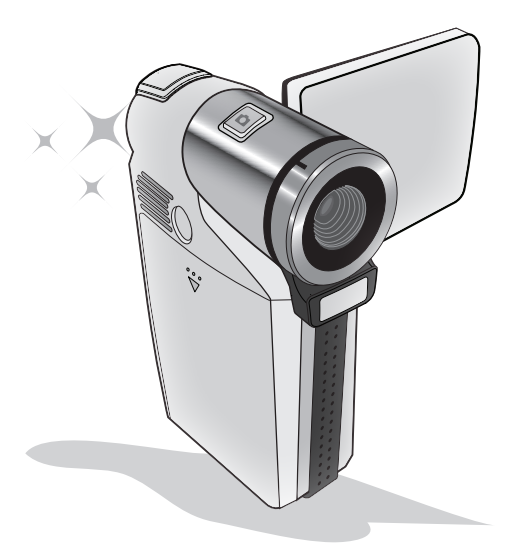

# **HD-DV Camcorder**

Download from Www.Somanuals.com. All Manuals Search And Download.

#### **Welcome:**

**Dear user, thank you for purchasing this product.**

**Much investment in time and effort has gone into its development, and it is our hope that it will give you many years of trouble-free service.**

#### **Safety Notice:**

- 1. Do not drop, puncture or disassemble the camera; otherwise the warranty will be voided.
- 2. Avoid all contact with water, and dry hands before using.
- 3. Do not expose the camera to high temperature or leave it in direct sunlight. Doing so may damage the camera.
- 4. Use the camera with care. Avoid pressing hard on the camera body.
- 5. For your own safety, avoid using the camera when there is a storm or lightning.
- 6. Do not use batteries of different specifications. Doing so may lead to the potential for serious damage.
- 7. Remove the battery during long periods between usage, as a deteriorated battery may affect the functionality of the camera.
- 8. Remove the battery if it shows signs of leaking or distortion.
- 9. Use only the accessories supplied by the manufacturer.
- 10. Keep the camera out of the reach of infants.
- 11. Risk of explosion if battery is replaced by an incorrect type.
- 12. Dispose of used batteries according to the instructions.

#### **FCC Compliance Statement:**

This device complies with Part 15 of the FCC Rules. Operation is subjected to the following two conditions: (1) this device may not cause harmful interference, and (2) this device must accept any interference received, including interference that may cause undesired operation.

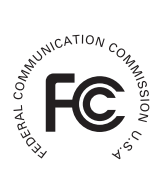

This equipment has been tested and found to comply with limits for a Class B digital device, pursuant to Part 15 of the FCC rules. These limits

are designed to provide reasonable protection against harmful interference in residential installations. This equipment generates, uses, and can radiate radio frequency energy, and if not installed and used in accordance with the instructions, may cause harmful interference to radio communications.

However, there is no guarantee that interference will not occur in a particular installation. If this equipment does cause interference to radio or television equipment reception, which can be determined by turning the equipment off and on, the user is encouraged to try to correct the interference by one or more of the following measures:

-Reorient or relocate the receiving antenna.

-Move the equipment away from the receiver.

-Plug the equipment into an outlet on a circuit different from that to which the receiver is connected.

-Consult the dealer or an experienced radio/television technician for additional suggestions.

You are cautioned that any change or modifications to the equipment not expressly approved by the party responsible for compliance could void Your authority to operate such equipment.

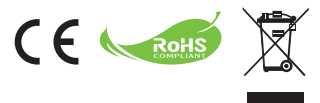

If the time arises to throw away your product, please recycle all the components possible.

Batteries and rechargeable batteries are not to be disposed in your domestic waste! Please recycle them at your local recycling point.

Together we can help to protect the environment.

Download from Www.Somanuals.com. All Manuals Search And Download.

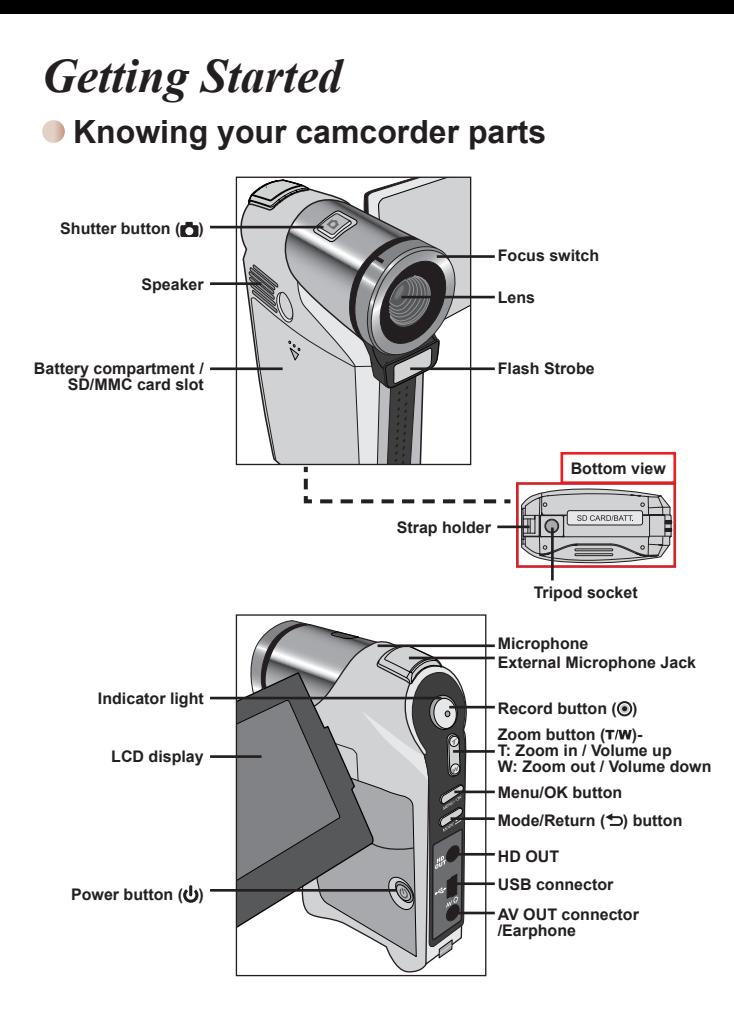

### **Installing the battery**

- 1. Slide the battery cover open.
- 2. Place the included Li-Ion battery into the compartment. Note that the metallic contacts must be aligned with the contacts in the compartment.
- 3. After the battery is properly installed, replace the battery cover.

#### **Charging the battery**

Please charge the battery at least 8 hours prior to its first use.

1. Connect the cable.

Connect one end of the supplied AC adapter to the USB port of the camcorder and the other end to a wall outlet. **OR**

Connect one end of the supplied USB cable to the USB port of the camcorder and the other end to a powered PC. Make sure the camcorder is powered off.

- 2. The charging LED turns red and the charge starts.
- 3. When the charging is interrupted or the battery pack is fully charged, the charging LED will turn green.

When using a PC to charge the battery, do not power on the camcorder, or the charge will stop.

### **Inserting a memory card (optional)**

To insert a memory card, do the following:

- (1) Open the battery cover.
- (2) Gently push the card as indicated until the card reaches the bottom of the slot.

To remove the memory card, gently push it down and it will pop up. Then pull the card out of the slot.

#### **Turning on/off your camcorder**

Open the LCD monitor or press and hold down the Power button for 1 second to turn on the camcorder.

To turn off the camcorder, press and hold down the Power button for  $1 \sim 3$  seconds or close the LCD monitor.

**If the camcorder stays inactive for a long period of time, it may automatically** shut down due to the Auto-Off setting.

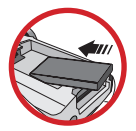

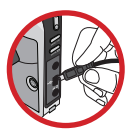

### **• Setting language**

- 1. Power on the camcorder.
- 2. Press the **MODE** key to enter the **MODE** menu.
- 3. Use the **Zoom** button to select the **Setting** mode and press **OK** to enter the menu screen.
- 4. Use the **Zoom** button to select the **Language** item, and then Press **OK** to confirm.
- 5. Move the **Zoom** button up/down to select a language.
- 6. When done, press **OK** to confirm the setting.

# **Reading LCD indicators**

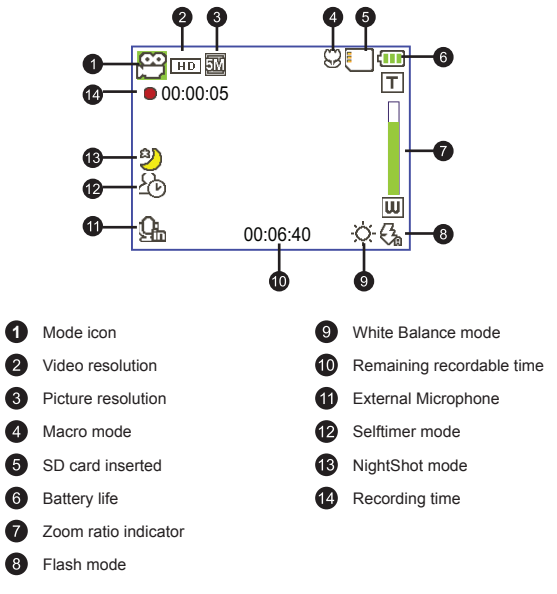

 The LCD will display 4:3 ratio while QVGA video resolution is set. (Please refer to page 4 for more detailed instructions.)

# *Basic Operations*

#### **Recording a video clip / Taking a still picture**

1. Set the focus to an appropriate setting. Normally, you may set the focus to  $($   $\triangle$   $\uparrow$  ) for most filming conditions. Select ( $\ddot{\bullet}$ ) only for close-ups.

**Note: Please make sure your memory card is inserted before recording.**

2. Zooming:

Move the Zoom button up or down to correspondingly zoom the screen in or out.

3. Press the **Record** button to start recording. Or press the **Shutter** button to take a still picture.

Due to the sensor capture feature, the LCD preview and ratio of still picture capture will vary depending upon different video resolution settings. The image capture of the camera is set where as video resolutions are different.

#### **\* Please refer to the package printing for resolution specification.**

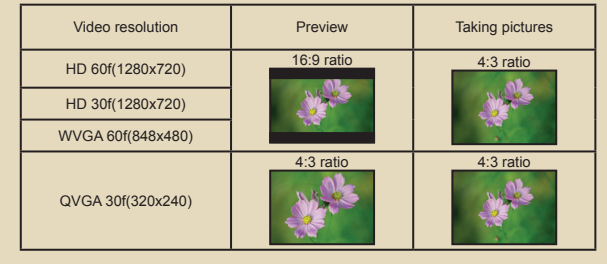

- 4. Press the **Record** button again to stop recording.
	- **\* The external microphone jack provides you with additional microphone options.**  When you insert an external microphone the  $(Q_n)$  icon will appear in the lower **left corner.**

**O** The zoom function is also available during recording (except in macro mode).

 $\blacksquare$  It's normal that the camcorder will feel slightly warm with continuous use / recording due to its high performance.

### **• Recording a voice clip**

- 1. Power on the camcorder.
- 2. Press the **MODE** key to enter the **MODE** menu.
- 3. Use the **Zoom** button to select the **Voice Recorder** mode and press **OK** to enter the menu screen.
- 4. Press the **Record** button to start recording
- 5. Press the **Record** button again to stop recording.
- **\* The external microphone jack provides you with additional microphone options. When you insert an external microphone while in Voice Recorder mode, the (** $\mathbb{Q}_n$ **) icon will appear at the top of the screen.**

#### **Playing back your recordings**

- 1. Press the MODE button and use the Zoom button to switch to "My Works" mode.
- 2. There are three folders below **My Works: Video, Picture, and Voice**. Select Video, Picture or Voice, and then press the **OK** button to enter the index mode.
- 3. Operations in My Works mode:

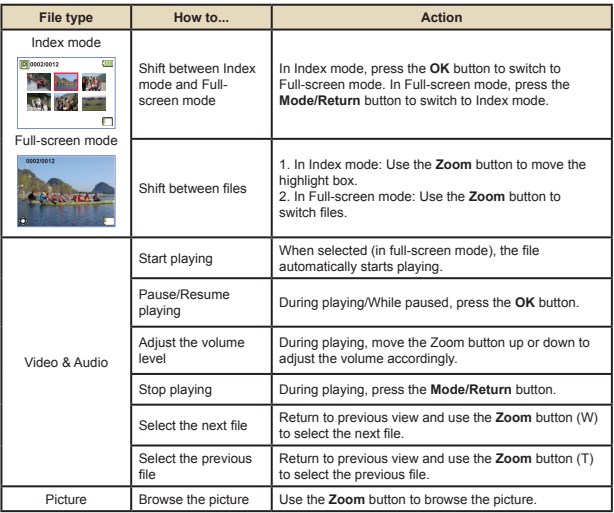

#### **Playing back your recordings on PC**

#### **Installing software**

Please notice that the recorded videos are .mov format. So you need some special programs to view the recordings on PC. For first time use, please make sure you have QuickTime 7.0 (or above) player on your PC. If not, please download the QuickTime player from the website. Or install the software on the bundled CD.

#### **Connecting to your PC and Saving files**

- 1. Turn on the camcorder.
- 2. Connect the camcorder (with SD card inserted) to your computer with the USB cable.
- 3. A dialogue window will appear automatically. Please select the item "**Open folder to view files**" and click "**OK**".
- 4. If the dialogue window does not appear automatically, you may double click on "My computer" and open the "Removable Drive".
- 5. Double-click on the **DCIM** file folder.
- 6. Double-click on the **100MEDIA** file folder.
- 7. Copy the files you wish to keep and save them to the desired location on your computer.

#### **Connecting the camcorder to TV**

#### **Connecting the camcorder to Standard TV**

TV : Traditional CRT TV

- 1. Power on your TV and switch the TV to AV mode.
- 2. Connect the audio and video ends of the AV cable (yellow/white/red color) to the TV "AV-IN" jacks.
- 3. Power on the camcorder.
- 4. Connect the other end of the AV cable to the "AV out" port on your camcorder. When the pop-up message appears on the screen. please select "AV-Out".

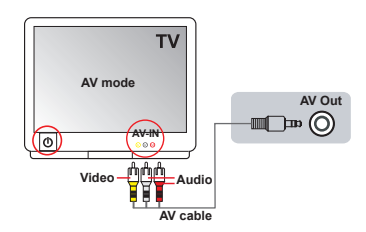

#### **Connecting the camcorder to HDTV**

HD TV hereby means the HDTV built-in component input ports, thus being able to perform HD high resolution quality while connected.

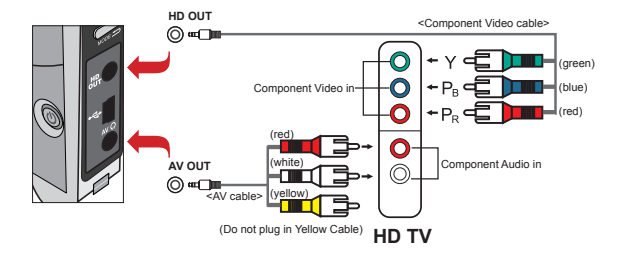

- 1. Turn on your HD TV.
- 2. Turn on the Camcorder.
- 3. Plug one end of the component video cable into the (Component Video IN) port on the HDTV and the other end into the (HD OUT) port on the Camcorder.
- 4. Plug one end of the other AV cable into the (Component Audio IN) port on the HDTV and the other end into the (AV OUT) port on the Camcorder. (Please do not plug in the yellow connector to HDTV's AV-IN.)
- 5. Press the input switch mode on HD TV and select "Component Input".

#### **Play MP3 music**

- **For select model only. Please refer to the package printing for detailed specifications.**
- 1. Turn on the camera, and connect the camera to a PC using the USB cable.
- 2. Copy files to the camera: After the camera is connected to the PC, double-click on "My Computer" and you will find a removable disk. Copy MP3 files into the "Music" folder for playing.
- 3. Press the Mode button and use the Direction buttons to select the Music Player mode. Then press the OK button to enter.

# *Advanced Operations*

#### **•Menu operation**

The menu items provide several options for you to fine-tune your camera functions. The following table gives details on menu operations.

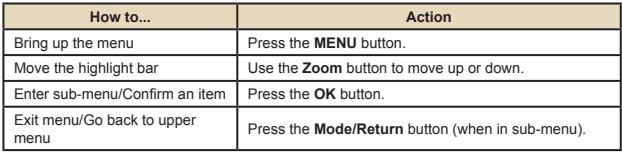

#### **Menu items in Camera mode**

Power-on → Press the **Menu** button.

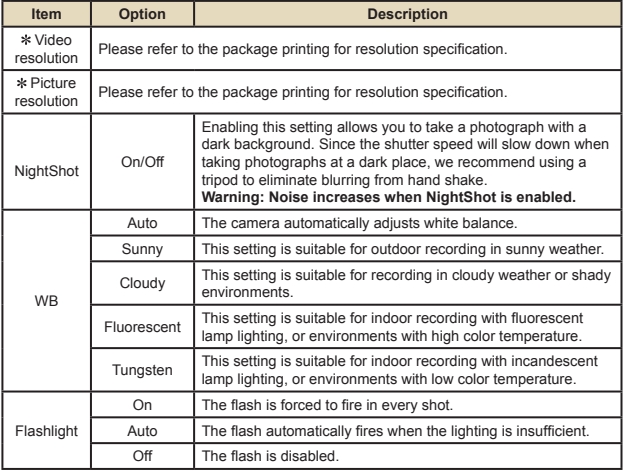

### **Menu items in Camera mode (continued)**

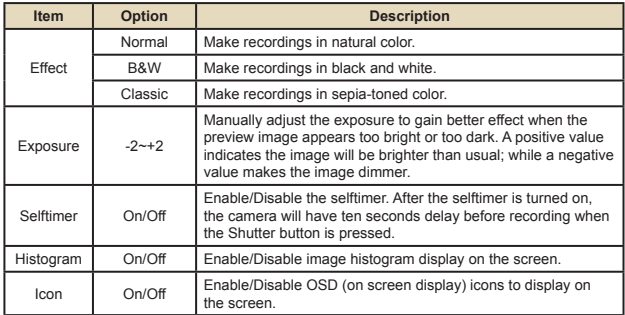

#### **Menu items in My Works mode**

Power-on → Press the **MODE** button → Use the **Zoom** button to switch to **My Works** mode → Select **Video, Picture** or **Voice** folder→ Press the **OK** button → Press the **Shutter** button.

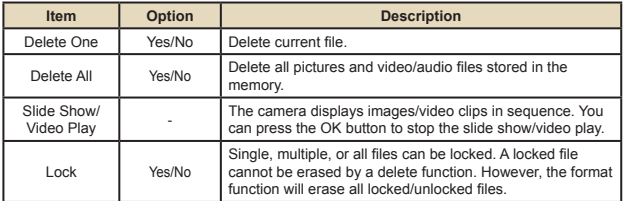

\* If there are no files in the camera, no items will be seen.

#### **Menu items in Setting mode**  $\Box$

Power-on → Press the **MODE** button → Select the **Setting** mode → Press the **OK** button.

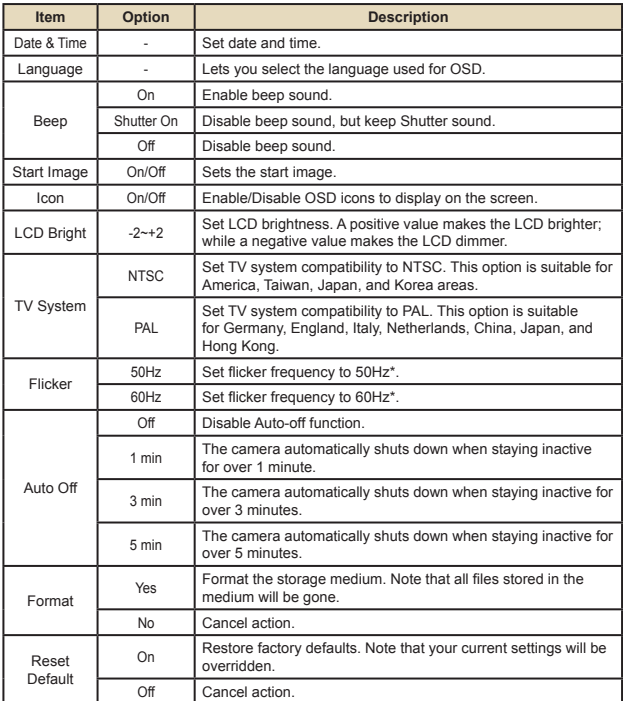

\* Flicker settings table:

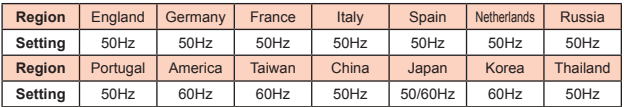

## **Appendix**

### **Battery Life Indicator**

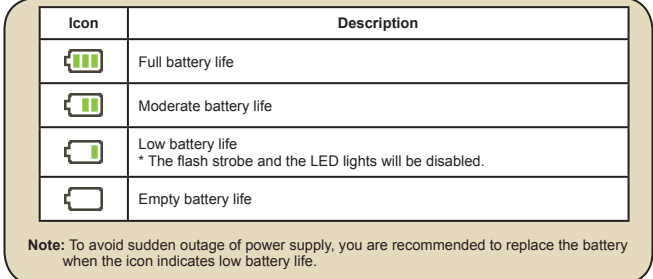

#### **Battery Life**

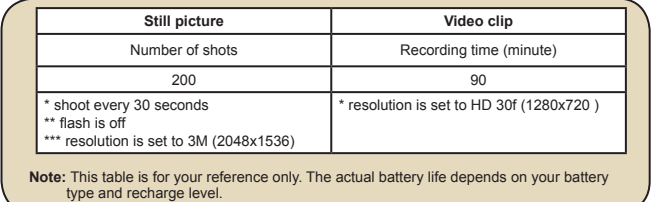

# **Appendix**

### **Storage Capacity**

**\* Please refer to the package printing for the specification of your model.**

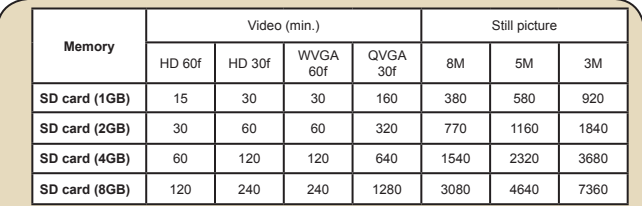

 **Note**: The actual value of capacity may vary (up to ± 30%) depending on the color saturation and complexity of your subject and surroundings.

#### **System Requirements**

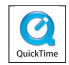

**\* Please refer to the package printing for the specification of your model.**

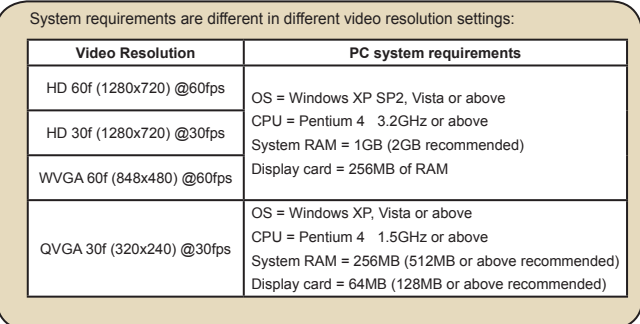

82-481-90010v1.0 Download from Www.Somanuals.com. All Manuals Search And Download.

Free Manuals Download Website [http://myh66.com](http://myh66.com/) [http://usermanuals.us](http://usermanuals.us/) [http://www.somanuals.com](http://www.somanuals.com/) [http://www.4manuals.cc](http://www.4manuals.cc/) [http://www.manual-lib.com](http://www.manual-lib.com/) [http://www.404manual.com](http://www.404manual.com/) [http://www.luxmanual.com](http://www.luxmanual.com/) [http://aubethermostatmanual.com](http://aubethermostatmanual.com/) Golf course search by state [http://golfingnear.com](http://www.golfingnear.com/)

Email search by domain

[http://emailbydomain.com](http://emailbydomain.com/) Auto manuals search

[http://auto.somanuals.com](http://auto.somanuals.com/) TV manuals search

[http://tv.somanuals.com](http://tv.somanuals.com/)